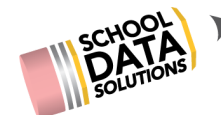

# **MARCH 7, 2019 LUNCH AND LEARN**

# **FAQs**

Several questions were asked during and then subsequent to the March 7 Homeroom Enhanced Lunch and Learn. The questions and answers are presented below. Please contact support@schooldata.net if you need further clarification.

#### **1. Is there a place to see all test scores for the students?**

There are several ways to dig deeper and find all test scores for a set of students. You can utilize the Launch View and select the appropriate chart/set for viewing following the simple data set up steps.

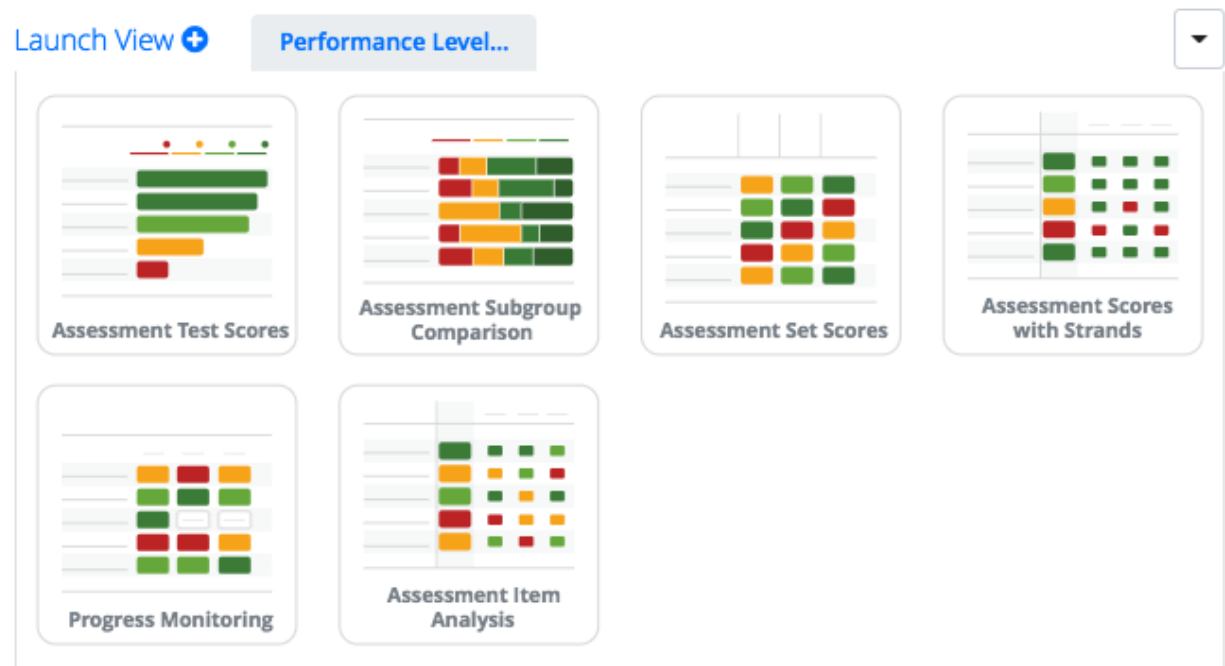

You can also use the gear in the right hand corner to explore other display options of the current data. More information is available with the **Delving into Data Instructions**.

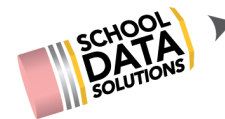

#### **2. Is there a print or download function available on these containers?**

Yes! Almost all containers and screenviews allow for printing.

If you are interested in printing everything in a container, you can select the gear for the container and select "Print All"

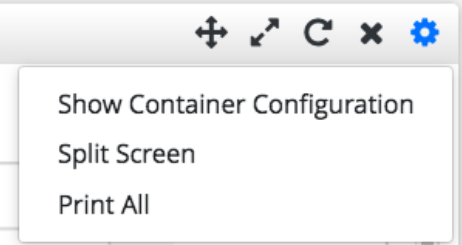

If you are on a specific tab,, you can download and print a PDF, report or spreadsheet/datatable depending on the view. To access the these print options, click on the gear in the upper right of the tab, and then expand the Download options.

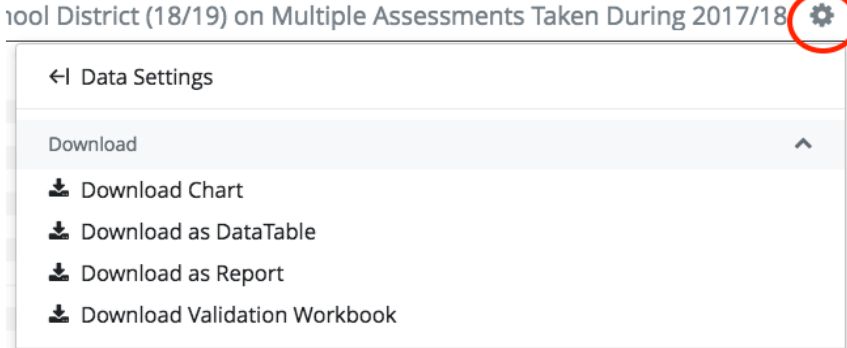

### **3. Is it possible to show how an elementary principal who is also a coach, might change his role to view his other students?**

Yes, a user that has multiple roles can easily switch between dashboards and student groups. The most effective way is to set favorite dashboards with preselected default student groups. In this case you will want use the All Dashboards on the left hand side to open up My Dashboards  $\rightarrow$  All Dashboards and set up the two dashboards. In this case we selected the elementary principal dashboard as the default with the student group of

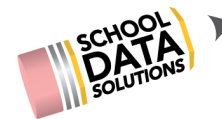

the entire school, and the HS Specialist Dashboard as a favorite with the student group of the X-Country Team.

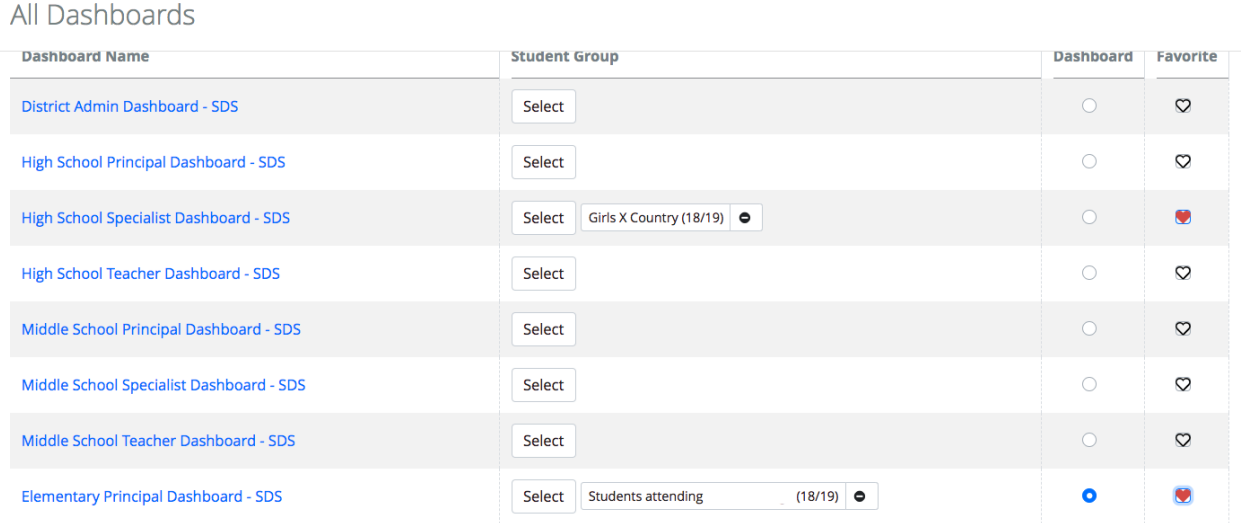

The principal/coach can now switch between the two dashboards using the left hand nav as he/she has selected both dashboards as favorites, and utilized a default student group.

4. I noticed today that a user cannot type in a student's first and last name in the student **profile look up/student spotlight, is this functionality in the works?**

Yes, the programmers are hard at work on the Student Profile searching capabilities to include first and last, last comma first, partial names, first only and last only. We understand the need for this flexibility in searching, and are working on getting it programed and released as soon as possible.

## **5. Is there a way to clear out the queue of those students you already looked at in My Spotlight?**

You can not clear out the queue on My Spotlight, but the queue will only hold the last five spotlights viewed.